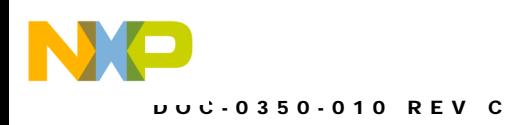

# **DEMO9S12XDT512** DEVELOPMENT BOARD FOR FREESCALE MC9S12XDT512

Axiom Manufacturing • 2813 Industrial Lane • Garland, TX 75041 Email: Sales@axman.com Web: http://www.axman.com

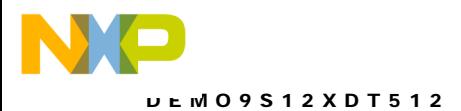

## **CONTENTS**

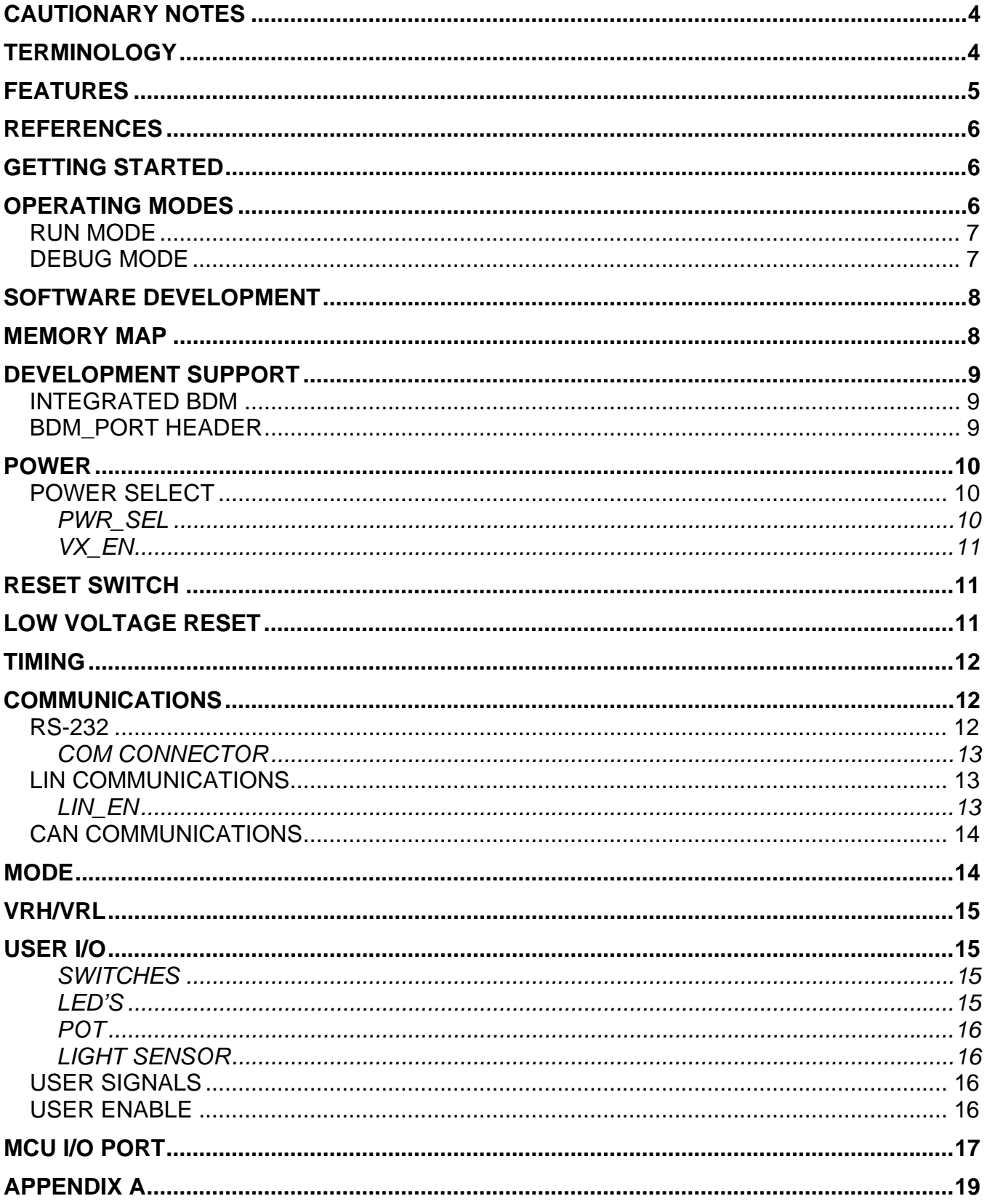

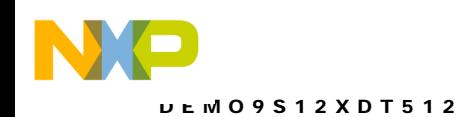

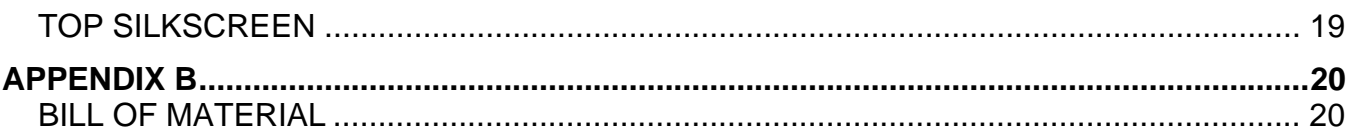

### **TABLE OF FIGURES**

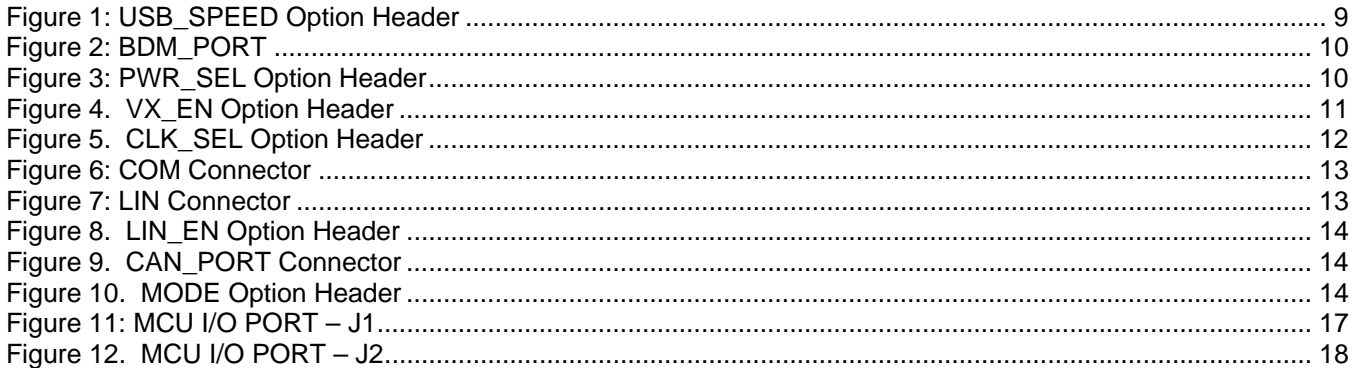

### **TABLE OF TABLES**

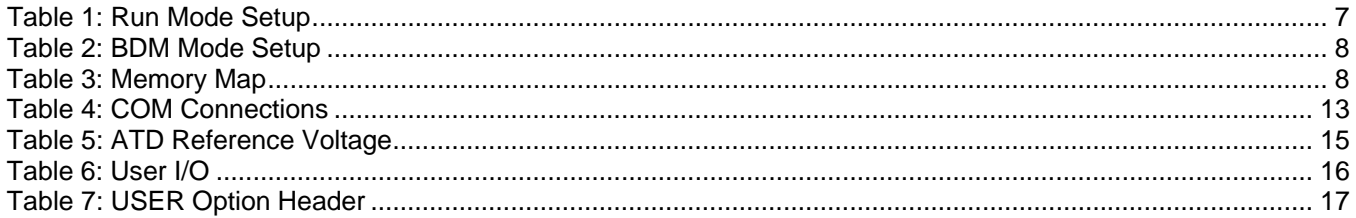

### **Revision History**

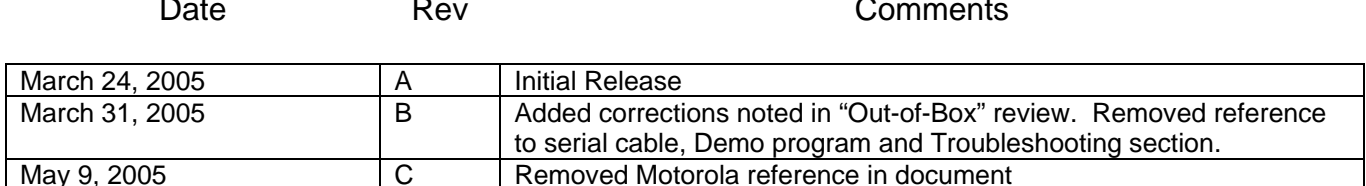

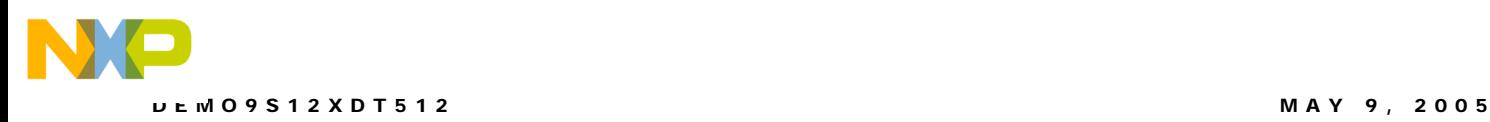

## <span id="page-3-0"></span>**CAUTIONARY NOTES**

- 1) Electrostatic Discharge (ESD) prevention measures should be used when handling this product. ESD damage is not a warranty repair item.
- 2) Axiom Manufacturing does not assume any liability arising out of the application or use of any product or circuit described herein; neither does it convey any license under patent rights or the rights of others.
- 3) EMC Information on the DEMO9S12XDT512 board:
- a) This product as shipped from the factory with associated power supplies and cables, has been verified to meet with requirements of CE and the FCC as a CLASS A product.
- b) This product is designed and intended for use as a development platform for hardware or software in an educational or professional laboratory.
- c) In a domestic environment, this product may cause radio interference in which case the user may be required to take adequate prevention measures.
- d) Attaching additional wiring to this product or modifying the products operation from the factory default as shipped may effect its performance and cause interference with nearby electronic equipment. If such interference is detected, suitable mitigating measures should be taken.

## <span id="page-3-1"></span>**TERMINOLOGY**

This development module utilizes option select jumpers to configure default board operation. Terminology for application of the option jumpers is as follows:

Jumper – a plastic shunt that connects 2 terminals electrically

Jumper on, in, or installed - jumper is installed such that 2 pins are connected together

Jumper off, out, or idle - jumper is installed on 1 pin only. It is recommended that jumpers be idled by installing on 1 pin so they will not be lost.

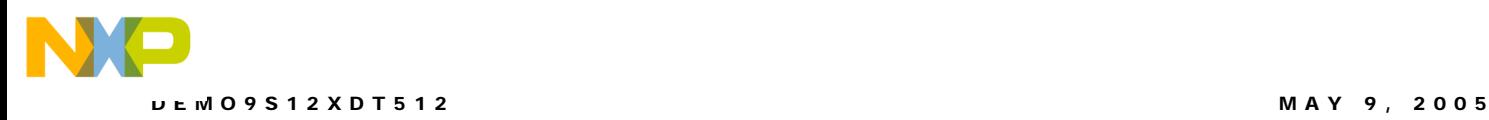

## <span id="page-4-0"></span>**FEATURES**

The DEMO9S12XDT512 is an evaluation or demonstration board for the Freescale MC9S12XDT512 MCU. Development of applications is quick and easy with the integrated USB-Multilink BDM, sample software tools, and examples. A standard BDM debug port is also provided, but not populated, to allow use of an external BDM pod. Two 40-pin connectors allow the demonstration board to be connected to an expanded evaluation environment or to external test equipment.

#### **Features:**

- MC9S12XDT512 MCU, 80 LQFP
	- ♦ X-GATE Co-Processor
	- ♦ 512 KB Flash EEPROM
	- 4KB EEPROM
	- ♦ 32 KB SRAM
	- ◆ 59 GPIO lines
	- ♦ Enhanced Capture Timer/PWM
	- ♦ SCI and SPI Communications Ports
	- ♦ Key Wake-up Port
	- ♦ Single Wire BDM Interface
	- ♦ CAN 2.0 A/B Module
	- ♦ Analog to Digital Converter
	- 80 MHz Bus Operation using internal PLL
- Integrated USB-Multilink BDM for DEBUG access
- Optional power from USB bus through USB-Multilink BDM
- Optional on-board, regulated +5V power supply for standalone operation
- Optional power through MCU I/O connector
- Power Input Selection
	- ♦ USB Connector
	- 2.0mm barrel connector
	- MCU I/O Connector
- ♦ On-Chip Voltage Regulator with low-voltage detect (LVD) and low-voltage interrupt (LVI)
- ♦ 4 MHz crystal oscillator in low-power Pierce configuration default
- ◆ Optional full-power Pierce configuration (requires installation of orchestration of of orchestration of orchestration of orchestration of orchestration of orchestration of orchestration of orchestration of orchestration R9)
- Socket for optional full- or half-can clock oscillator
- RS-232 serial port w/ DB9 connector
- 8-Ch, 10-bit, ATD with external trigger capability
- 16-Ch, 10-bit, ATD with external trigger capability
- Enhanced Capture Timer with IC, OC, PWM and Pulse Accumulate capabilities
- User Components Provided
	- ◆ 4 Position DIP Switch
	- ♦ 3 Push Button Switches: 2 User, RESET
	- ♦ 7 LED Indicators: 4 User, 2 USB, +5V
- **Jumpers** 
	- ♦ Enable/Disable User functions
	- PWR SEL
	- VX\_EN
	- LIN\_EN

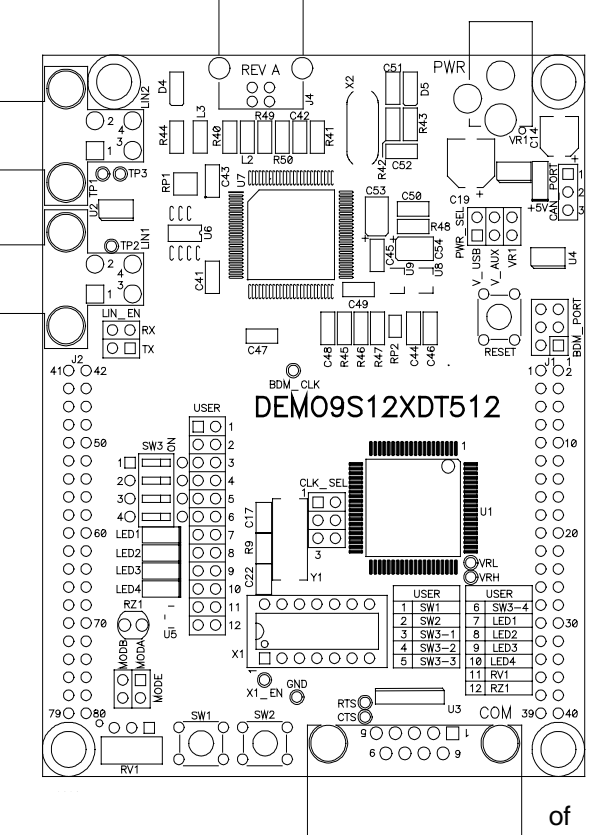

DEMO9S12XDT512 MAY 9, 2005

- ♦ CLK\_SEL
- ♦ USB\_SPEED
- Connectors
	- ♦ Two 40-pin, pass-thru type, MCU I/O Connectors, providing access to most MCU IO signals
	- ♦ 2.0mm barrel connector power input
	- ♦ USB Type-B connector
	- ♦ 6-pin BDM interface connector (not installed)
	- ♦ DB9 COM connector
	- ♦ 2 4-pos LIN connectors
	- ♦ 3-pos CAN connector
- Supplied with LIN Cable, USB Cable, Documentation (CD), and Manual

#### **Specifications:**

Module Size 4.0" x 3.1" Power Input: +6VDC to +18VDC **NOTE:** LIN functionality supported when powered from PWR connector only

## <span id="page-5-0"></span>**REFERENCES**

Reference documents are provided on the support CD in Acrobat Reader format.

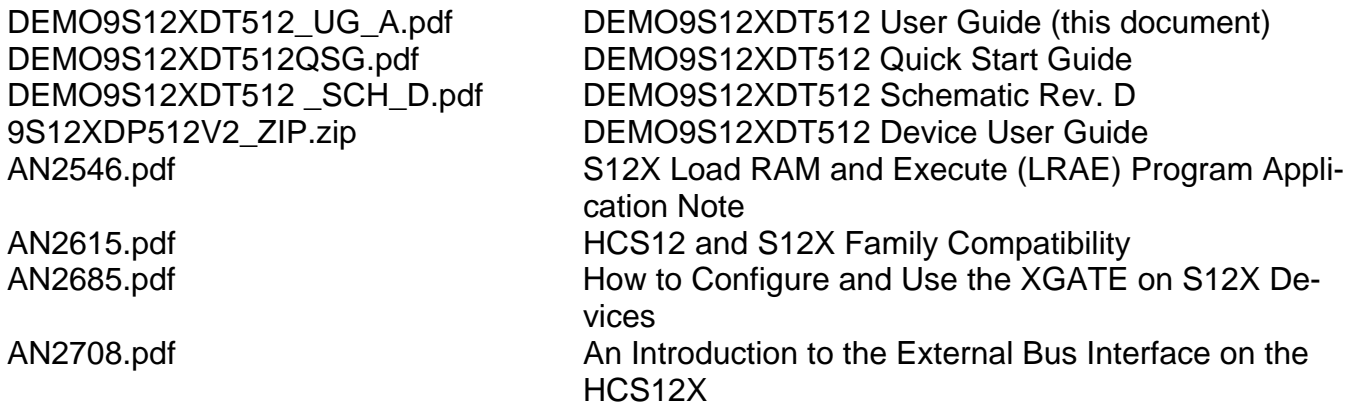

### <span id="page-5-1"></span>**GETTING STARTED**

To get started quickly, please refer to the DEMO9S12XDT512 Quick Start Guide. This quick start will show the user how to connect the board to the PC, run a LED test program, install the correct version of CodeWarrior Development Studio, and load an Analog to Digital (ATD) test program using CodeWarrior.

## <span id="page-5-2"></span>**OPERATING MODES**

The DEMO9S12XDT512 board operates in two operating modes: Run Mode, or Debug Mode. Run Mode allows user application operation from Power-On or Reset. Debug Mode supports the development and debug of applications. See the related sections below for quickly starting the board in the desired operation mode.

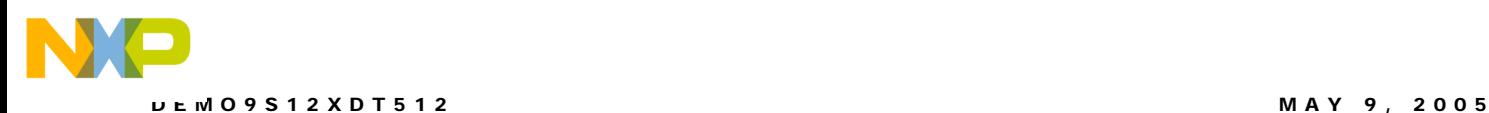

The board has been preloaded with a demonstration program. The demo program operates in the Run Mode. The +5V LED will light when power is applied to the board.

### <span id="page-6-0"></span>**RUN MODE**

Run mode allows user application to function when power is applied to the board. Use the following settings to configure the DEMO9S12XDT512 board for RUN Mode to get started quickly.

- 1. Connect auxiliary equipment to board as required by application.
- 2. Configure the board option jumpers for run mode.

#### <span id="page-6-2"></span>**Table 1: Run Mode Setup**

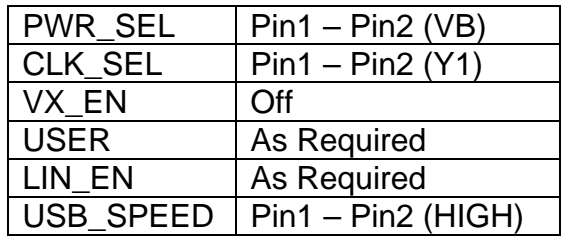

**NOTE:** See Power section below to configure power input from PWR connector or from J1 connector.

- 3. Apply power to the board.
- 4. The programmed application will begin to execute.

### <span id="page-6-1"></span>**Debug Mode**

Debug Mode supports application development and debug. Debug mode is available to the user through the integrated USB-Multilink BDM or the by using an external HCS12 BDM cable. Use of the integrated USB-Multilink BDM requires only a host PC with an available USB port and an A/B type USB cable. A 6-pin BDM interface header (BDM\_PORT) supports the use of an external HCS12 BDM cable. The BDM\_PORT header is not installed in default configuration. The steps below describe using the integrated USB-Multilink BDM.

- 1. Connect auxiliary equipment to board as required by application.
- 2. Install and launch P&E PKG12Z tool set, CodeWarrior Development Studio, or other software capable of communicating with the HCS12 MCU.
- 3. Configure the board option jumpers for DEBUG mode.

#### <span id="page-7-1"></span>**Table 2: BDM Mode Setup**

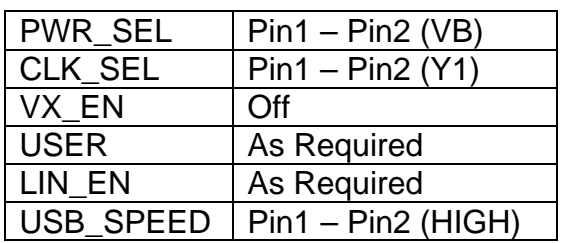

**NOTE:** Refer to the Development Support section below for details on using an external HCS12 BDM cable.

- 4. Connect the supplied USB cable between an available USB port on the host PC and the USB connector on the board.
- 5. Hosting development software will establish DEBUG communication.
- 6. If the P&E Connection Assistant appears, ensure the following settings

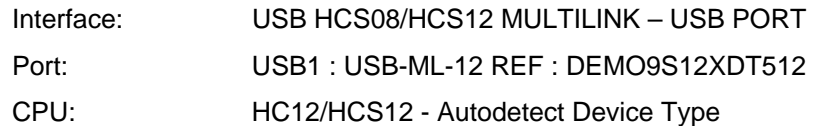

## <span id="page-7-0"></span>**MEMORY MAP**

The table below shows the default memory map for the MC9S12XDP512 immediately out of reset.

#### <span id="page-7-2"></span>**Table 3: Memory Map**

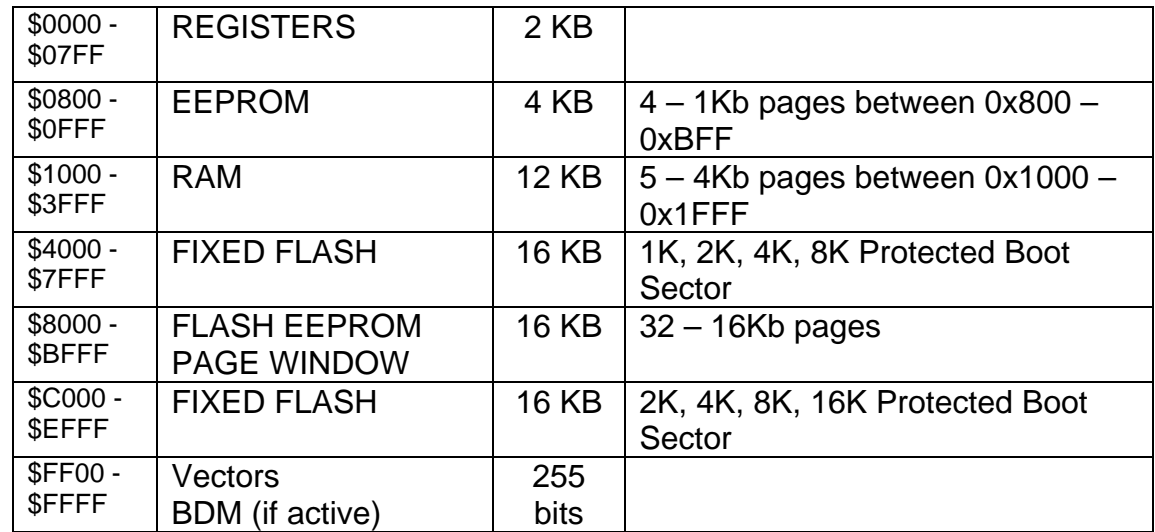

## **SOFTWARE DEVELOPMENT**

Software development will require the use of an assembler or compiler supporting the HCS12 instruction set and a host PC operating a debug interface. The assembler or compiler must also support the HC(S)12 X-Gate instruction set. CodeWarrior Development Studio and Axiom

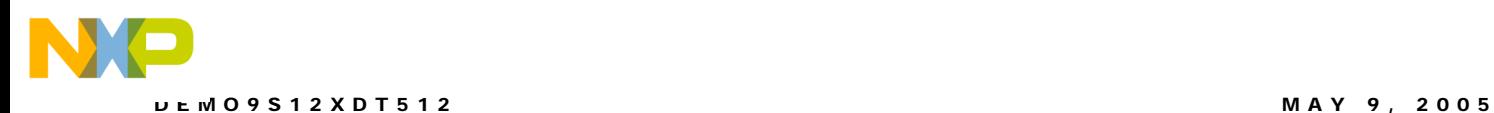

IDE for Windows for Debugging and Flash programming are supplied with this board. A demonstration or evaluation copy of a C compiler is also provided.

A powerful source code generation tool called DriveWay™ is also provided on the support CD. This can generate C source code for the HC(S)12 microcontroller peripherals, based on setup. See the DriveWay™ readme.txt file for more information.

## <span id="page-8-0"></span>**DEVELOPMENT SUPPORT**

Application development and debug for the target MC9S12XDT512 is supported through the BDM interface. The BDM interface consists of an integrated USB-Multilink BDM and a 6-pin interface header (BDM\_PORT) to connect a HCS12 BDM cable.

### <span id="page-8-1"></span>**Integrated BDM**

The DEMO9S12XDT512 board features an integrated USB-Multilink BDM from P&E Microcomputer Systems. The integrated USB-Multilink BDM supports application development and debugging via background debug mode. All necessary signals are provided by the integrated USB-Multilink BDM. A USB, type B, connector provides connection from the target board to the host PC.

The integrated USB-Multilink BDM provides +5V power and ground to target board eliminating the need to power the board externally. Power from the USB-Multilink BDM is derived from the USB bus; therefore, total current consumption for the target board, and connected circuitry, must not **exceed 500mA**. This current limit describes the current supplied by the USB cable to the BDM, target board, and any connected circuitry. Excessive current drain will violate the USB specification. Damage to the host PC USB hub or the target board may result.

The communications speed over the USB bus is controlled by the USB\_SPEED header. When shipped from the factory, the DEMO9S12XDT512 is configured for high-speed operation. If the user encounters a communication failure, USB communication speed may be reduced by setting this option jumper to Full.

#### <span id="page-8-3"></span>**Figure 1: USB\_SPEED Option Header**

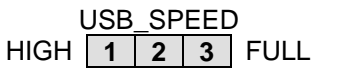

Configuration: 1 – 2: Selects USB High-speed communications 2 – 3: Selects USB Full-speed communications

**CAUTION:** Do not allow total current drain to **exceed 500mA** when powered from the USB-Multilink BDM .

### <span id="page-8-2"></span>**BDM\_PORT Header**

A compatible HCS12 BDM cable can also attach to the 6-pin BDM interface header (BDM\_PORT). This header is not installed in default configuration. The figure below shows the pin-out for the DEBUG header

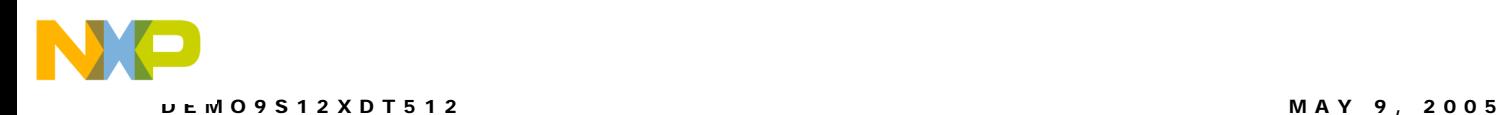

<span id="page-9-3"></span>**Figure 2: BDM\_PORT**

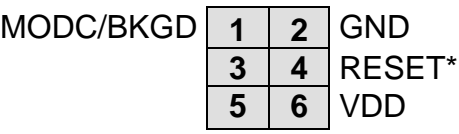

See the HC12 Reference Manual for complete DEBUG documentation

**NOTE:** This header is not installed in default configuration.

## <span id="page-9-0"></span>**POWER**

The DEMO9S12XDT512 is designed to be powered through the USB-Multilink BDM during application development. A 2.0mm barrel connector has been applied to support stand-alone operation and to support LIN functionality. The board may also be powered through connector J1. This connection may also be used to supply power from the board to external circuitry.

During application development, the board should be configured to draw power from the USB-Multilink BDM. The barrel connector may be used to support LIN functionality during application development. The barrel connector input is also used to provide power during stand-alone operation.

### <span id="page-9-1"></span>**POWER SELECT**

Power may be applied to the board through the integrated USB-Multilink BDM circuitry, a 2.0mm barrel connector, or through connector J1. Power selection is achieved using 2 selection headers: PWR\_SEL option header and the VX\_EN option header.

#### <span id="page-9-2"></span>PWR\_SEL

The PWR SEL option header selects power input either from the integrated USB-Multilink BDM circuitry or from the on-board voltage regulator. The figure below details the PWR\_SEL header connections.

#### <span id="page-9-4"></span>**Figure 3: PWR\_SEL Option Header**

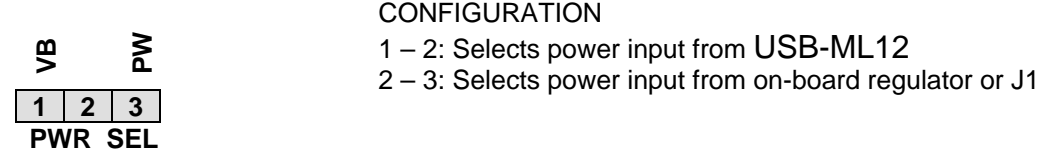

**NOTE:** Set PWR SEL jumper to VB during application development. Use barrel connector input (PWR) to support LIN functionality as needed.

Power from the integrated BDM is drawn from the USB bus and is limited to **500 mA**. This current limit describes the total current supplied over the USB cable to the BDM, target board and any connected circuitry. Current drain in excess of 500 mA will violate the USB specification and may result in damage to the host PC or the target board. At minimum, excessive current

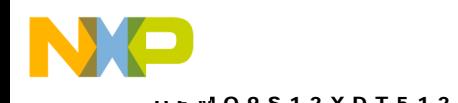

drain will cause the host PC to spontaneously reboot. Power is provided through the integrated BDM to the target board.

The on-board voltage regulator (VR1) accepts power input through a 2.0mm barrel connector (PWR). Input voltage may range from +6V to +18V. The voltage regulator (VR1) provides a +5V fixed output limited to 250mA. Over-temperature and over-current limit built into the voltage regulator provides protection from excessive stress. Consider the maximum output current limit of VR1 when attempting to power off-board circuitry through connector J1.

### <span id="page-10-0"></span>VX\_EN

The VX\_EN option header is a 2-pin jumper that connects/disconnects input J1-1 directly to the target board +5V voltage rail. J1-3 is directly connected to the ground plane. Use of this feature requires a regulated +5V input power source. This power input is decoupled to minimize noise input but is not regulated. Care should be exercised when using this feature; no protection is applied on this input and damage to the target board may result if over-driven. Also, do not attempt to power the target board through this connector while also applying power through the USB-Multilink BDM or the PWR connector; damage to the board may result.

Power may also be sourced to off-board circuitry through the J1 connector. Current output to external circuitry is limited by the current supplied from the USB bus or the on-board regulator. Excessive current drain may damage the target board, the host PC USB hub, or the on-board regulator. The figure below details the VX\_EN header connections.

#### <span id="page-10-3"></span>**Figure 4. VX\_EN Option Header**

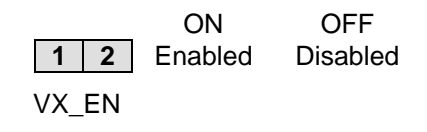

**CAUTION:** Do not exceed available current supply from USB-Multilink BDM or on-board regulator, when sourcing power through connector J1 to external circuitry.

## <span id="page-10-1"></span>**RESET SWITCH**

The RESET switch provides a method to apply an asynchronous RESET to the MCU. The RESET switch is connected directly to the RESET\* input on the MCU. Pressing the RESET switch applies a low voltage level to the RESET<sup>\*</sup> input. A pull-up bias resistor allows normal MCU operation. Shunt capacitance ensures an adequate input pulse width.

## <span id="page-10-2"></span>**LOW VOLTAGE RESET**

The MC9S12XDT512 utilizes an internal Low Voltage Reset (LVR) circuit. The LVR holds the MCU in reset until applied voltage reaches an appropriate level. The LVR also protect against under-voltage conditions. Consult the MC9S12XDT512 reference manual for details LVR operation.

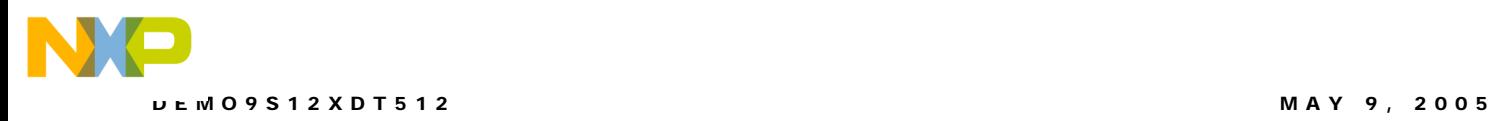

<span id="page-11-0"></span>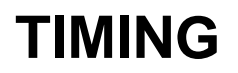

Default timing configuration for the DEMO9S12XDT512 is a low-power, low-noise Pierce oscillator. In this mode, oscillator swing is typically  $1V_{PP}$ . The Pierce oscillator input is supplied by a 4 MHz, fundamental frequency, crystal oscillator at location Y1. The crystal oscillator exhibits a frequency tolerance of 30ppm. An optional socket at X1 is also provided to support alternate MCU input frequencies. This socket supports full- and half-size can clock oscillators.

The XCLKS\* signal allows the user to configure the timing input as a full-power Pierce oscillator. Full power Pierce mode requires installing an 0805 size, 1M ohm resistor at location R9. The XCLKS\* jumper should be disabled when using an optional clock oscillator.

The CLK\_SEL option header selects the on-board XTAL oscillator, the optional CLOCK oscillator socket, or configures the MCU to accept a full-power Pierce Oscillator input as timing source for the MCU. The figure below shows settings for CLK SEL option header.

#### <span id="page-11-3"></span>**Figure 5. CLK\_SEL Option Header**

CLK\_SEL

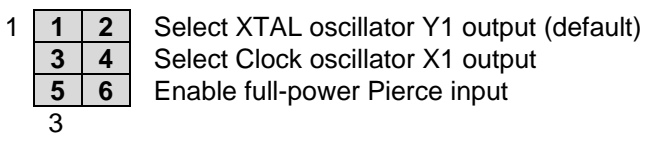

**NOTE**: When applying the Clock Oscillator (X1), do not enable XCLKS\* **NOTE**: Enabling the full-power Pierce oscillator requires installing a 1M ohm resistor at location R9.

## <span id="page-11-1"></span>**COMMUNICATIONS**

The DEMO9S12XDT512 board provides two Enhanced Serial Communications Interface (ESCI) ports. ESCI1 is applied to RS-232 serial communications (COM) on the target board. ESCI2 is applied to LIN communications on the target board. RS-232 communications are supported through a DB9 connector. LIN communications are supported through a pair of 4 pin Molex connectors.

### <span id="page-11-2"></span>**RS-232**

An RS-232 translator provides RS-232 to TTL/CMOS logic level translation on the COM connector. The COM connector is a 9-pin Dsub, right-angle connector. A ferrite bead on shield ground provides conducted immunity protection. Communication signals TXD and RXD are routed from the transceiver to the MCU. Hardware flow control signals RTS and CTS are available on the logic side of U3. These signals are routed to vias located near the transceiver (U3). RTS has been biased properly to support 2-wire RS-232 communications.

Communications signals TXD and RXD also connect to general purpose Port S signals.

#### <span id="page-12-5"></span>**Table 4: COM Connections**

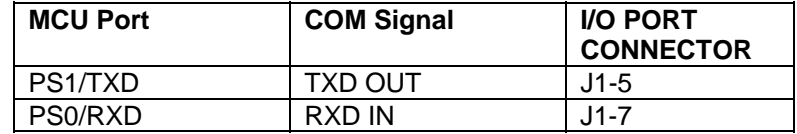

#### <span id="page-12-0"></span>COM Connector

A standard 9-pin Dsub connector provides external connections for the SCI1 port. The Dsub shell is connected to board ground through a ferrite bead. The ferrite bead provides noise isolation on the RS-232 connection. The figure below details the DB9 connector.

#### <span id="page-12-3"></span>**Figure 6: COM Connector**

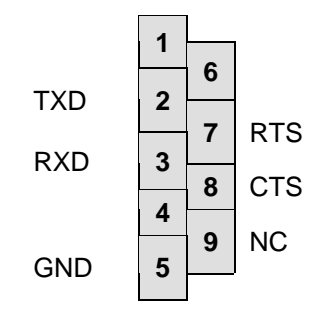

Female DB9 connector that interfaces to the MCU internal SCI1 serial port via the RS232 transceiver. It provides simple 2 wire asynchronous serial communications without flow control. Flow control is provided at test points on the board.

**Pins 1, 4, and 6 are connected together.**

### <span id="page-12-1"></span>**LIN Communications**

The DEMO9S12XDT512 applies the MC33661D Local Interconnect Interface (LIN) physical layer (PHY) for use in developing automotive control applications. The MC33661D physical layer interface (PHY) supports LIN bus functionality for input voltages between +6V and +18V. Only power applied to the PWR connector will enable the LIN bus. Two, 4-pin, Molex connectors provide off-board connectivity. The figure below shows the pin-out of the LIN connector looking into the connector.

#### <span id="page-12-4"></span>**Figure 7: LIN Connector**

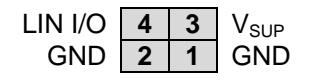

REF: Mating Connector, Molex P/N, 39-01-2040, Housing 39-00-0039, Socket

**NOTE:** Board must be powered from the PWR connector with  $V_{\text{IN}}$  between +6V and +18V.

#### <span id="page-12-2"></span>LIN\_EN

The LIN EN option header enables or disables the LIN driver on ESCI1.

#### <span id="page-13-2"></span>**Figure 8. LIN\_EN Option Header**

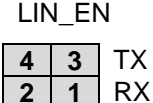

**4 3** TX Enable LIN TX **2 1** RX Enable LIN RX

**NOTE:** Board must be powered from the PWR connector with  $V_{\text{IN}}$  between  $+6V$  and 18V.

### <span id="page-13-0"></span>**CAN Communications**

The DEMO9S12XDT512 provides a PCA82C250 high-speed CAN physical layer interface (PHY). A 3-pin connector provides connectivity to the off-board CAN bus. The CAN PHY connects to the CAN0 channel on the MCU. The PHY supports data rates up to 1 MBps with edge-rate control to reduce EMI/RFI. The figure below shows the pin-out of the CAN\_PORT connector.

#### <span id="page-13-3"></span>**Figure 9. CAN\_PORT Connector**

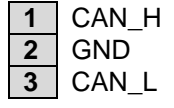

The CAN PHY connects to the CAN0 channel in the MCU

## <span id="page-13-1"></span>**MODE**

The MODE option header allows the MCU to be configured between the various modes of operation. Refer to the MC9S12XDP512 Device User Guide for further details on operational modes. Although no external memory is available on the DEMO9S12XDT512 board, external bus signals are available at expansion headers J1 and J2. The figure below shows the settings for the MODE option header. MODE selection status is latched at the rising edge of RE-SET. An internal pull-down biases the MODA and MODB signals during boot. After RESET, the MODA and MODB signals revert to general-purpose I/O functionality.

The MODE option header is not installed in default configuration. Internal bias configures the MCU for single-chip operation out of reset. To configure the MCU for expanded mode operation, install a 2x2 pin header and install shunts as noted below.

#### <span id="page-13-4"></span>**Figure 10. MODE Option Header**

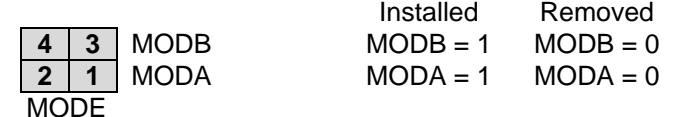

**NOTE**: MODE selection pin status is latched on the rising edge of RESET **NOTE**: This header is not installed in default configuration

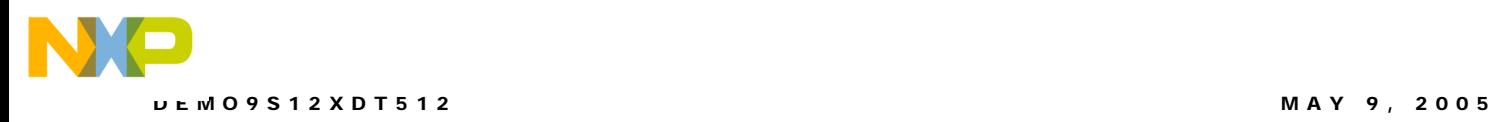

## <span id="page-14-0"></span>**VRH/VRL**

MCU inputs VRH and VRL provide the upper and lower voltage reference for the analog to digital (ATD) converter. By default, VRH is tied to VDD and VRL is tied to ground. Adequate filtering has been added to provide a voltage reference with minimal ripple. Either, or both, references may be isolated to provide alternate ATD input references. A test point via on each signal, labeled VRH, or VRL, provides a convenient attach point.

A 0-ohm configuration resistor allows isolation of each reference voltage. Removing R10 isolates VRH while removing R12 isolates VRL. Install 0805 sized 0-ohm resistors in these locations to restore the board to default configuration.

Care must be exercised when using alternate input references. The associated isolation resistor must be removed before applying an alternate voltage reference or the board may be damaged. The table below summarizes the changes necessary to use alternate VRH and/or VRL.

#### <span id="page-14-4"></span>**Table 5: ATD Reference Voltage**

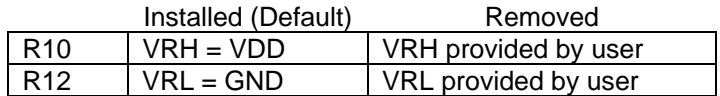

**NOTE**: Damage to the board may result if an alternate reference voltage is attached without first removing the associated configuration resistor.

## <span id="page-14-1"></span>**USER I/O**

User I/O includes 2 push button switches, one 4-position DIP switch, 4 green LEDs, a potentiometer, and a Light Sensor. The sections below provide details on each User I/O. The User option header block enables or disables each User I/O individually.

#### <span id="page-14-2"></span>**SWITCHES**

The DEMO9S12XDT512 target board provides 2 push button switches and one 4-position DIP switch for user input. Each push button switch is an active low input with a pull-up resistor bias to prevent indeterminate input conditions. Pressing a push-button switch causes a low logic input on the associated input.

Each DIP switch position is an active low input. Use of the DIP switches requires enabling the associated PORTB pull-ups internal to the MCU prevent indeterminate input conditions. Moving a DIP switch position to ON causes a low logic level on the associated input. The figure below shows the USER enable position and associated signal for each user switch.

#### <span id="page-14-3"></span>LED's

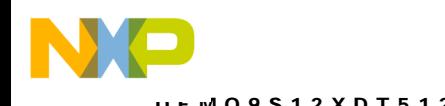

The DEMO9S12XDT512 target board provides 4 green LEDs for output indication. Each LED is an active low output. A series, current-limit resistor prevents excessive diode current. Writing a low logic level to an LED output causes the associated LED to turn on. The figure below shows the USER enable position and associated signal for each user LED.

#### <span id="page-15-0"></span>POT

A single-turn, 3/8 inch, 5K ohm trimmer potentiometer (POT) has been provided as user, analog input. The part is decoupled to minimize noise during adjustment. The POT connects to analog input PAD05/AN05 on the MCU. The figure below shows the USER enable position and associated signal for the potentiometer.

### <span id="page-15-1"></span>LIGHT SENSOR

A 4mm photocell light sensor exhibiting 23K – 33K ohms of output resistance has been provided. Output resistance is inversely related to incident light intensity. A gain stage (U5) amplifies the sensor output before connecting to the MCU. The SENSOR connects to analog input PAD04/AN04 on the MCU. The figure below shows the USER enable position and associated signal for the Light Sensor

### <span id="page-15-2"></span>**User Signals**

The following table shows the connections for each user I/O device.

#### <span id="page-15-4"></span>**Table 6: User I/O**

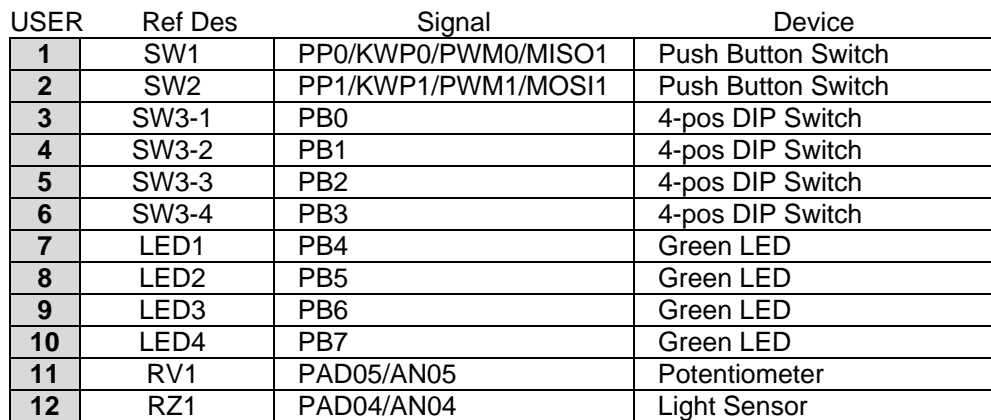

### <span id="page-15-3"></span>**USER ENABLE**

The User option header block enables or disables each User I/O device individually. User I/O includes 4 green LEDs, 2 push button switches, one 4-position DIP switch, a Light Sensor, and a potentiometer. Installing a shunt enables the associated option. Removing a shunt disables the associated option. The table below shows the configuration option for each USER I/O.

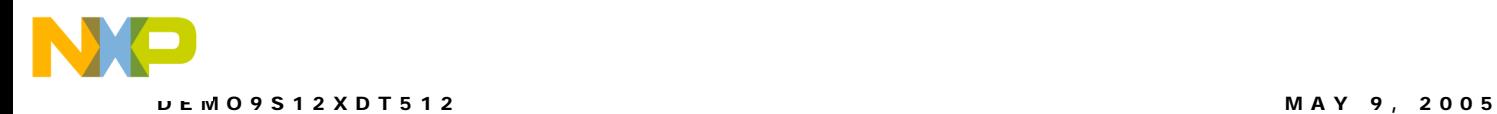

#### <span id="page-16-2"></span>**Table 7: USER Option Header**

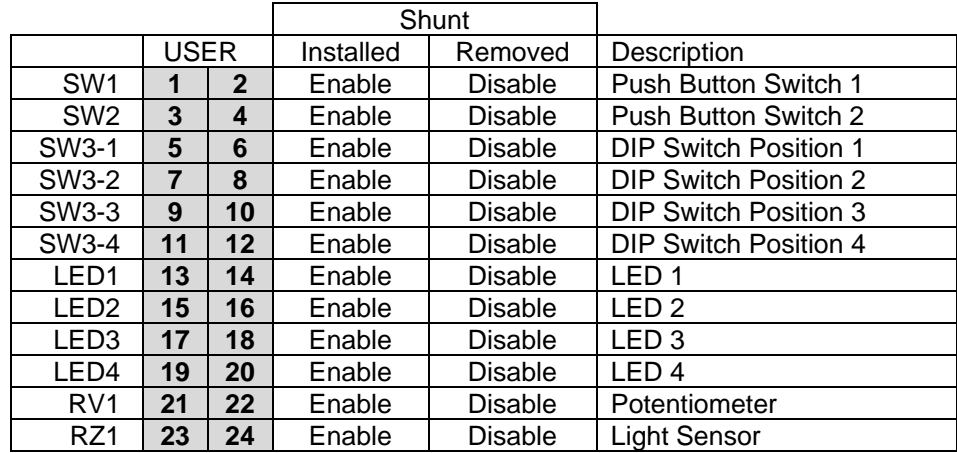

## <span id="page-16-0"></span>**MCU I/O PORT**

The MCU I/O PORT connectors (J1 and J2) provide access to the MC9S12XDT512 I/O signals. The figures below show the pin-out for each MCU I/O connector.

#### <span id="page-16-1"></span>**Figure 11: MCU I/O PORT – J1**

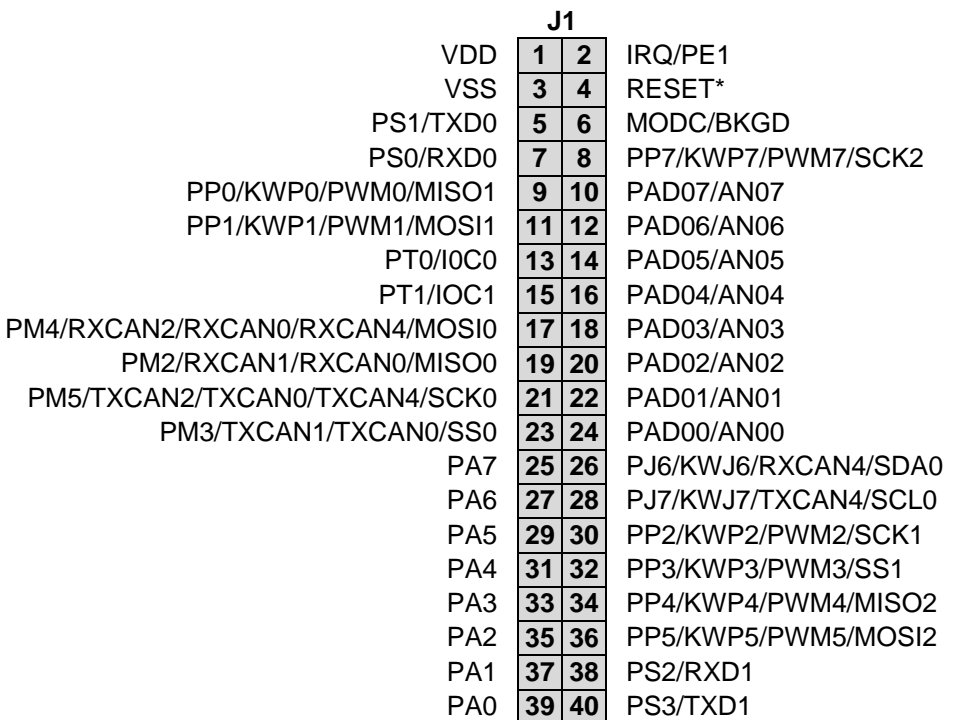

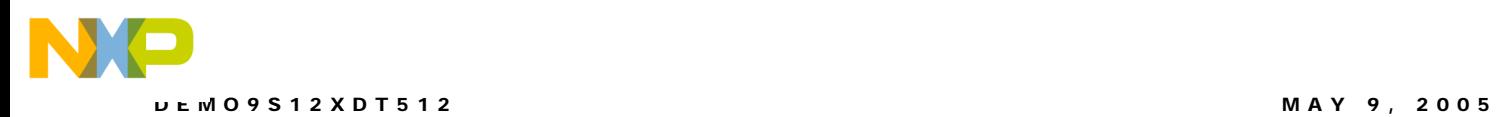

#### <span id="page-17-0"></span>**Figure 12. MCU I/O PORT – J2**

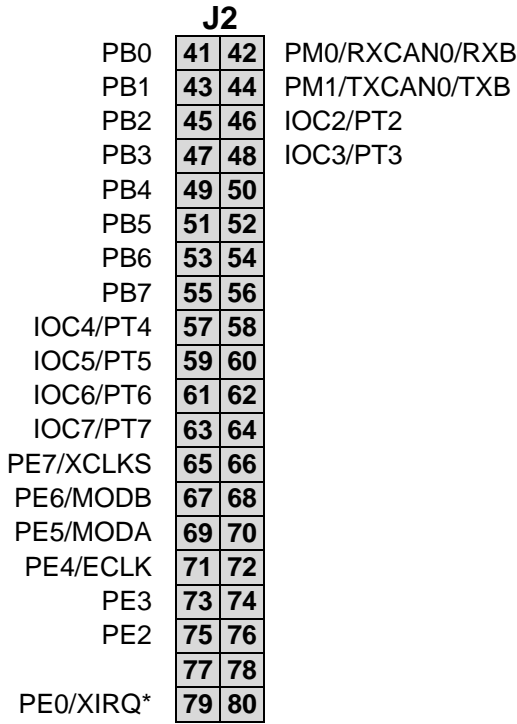

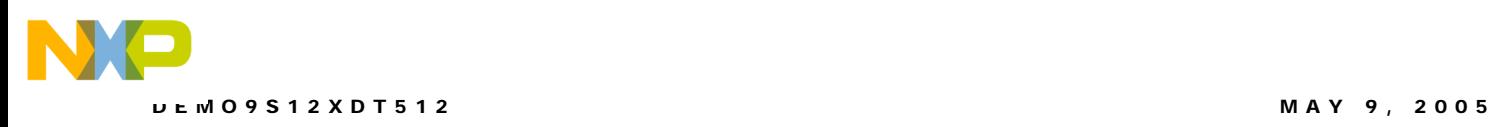

## <span id="page-18-0"></span>**APPENDIX A**

### <span id="page-18-1"></span>**Top Silkscreen**

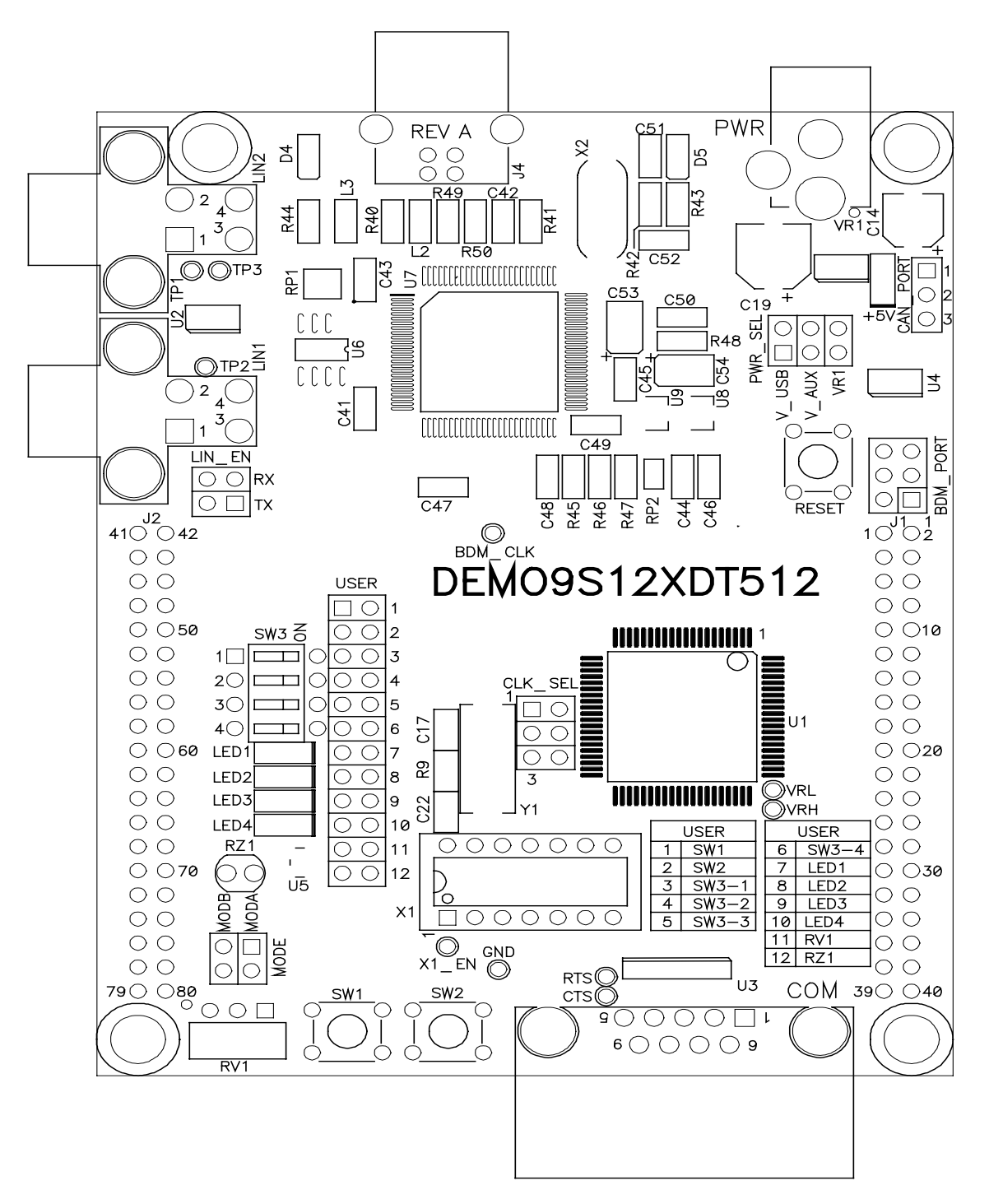

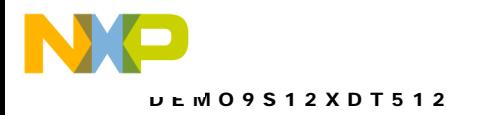

## **APPENDIX B**

### **BILL OF MATERIAL**

<span id="page-19-1"></span><span id="page-19-0"></span>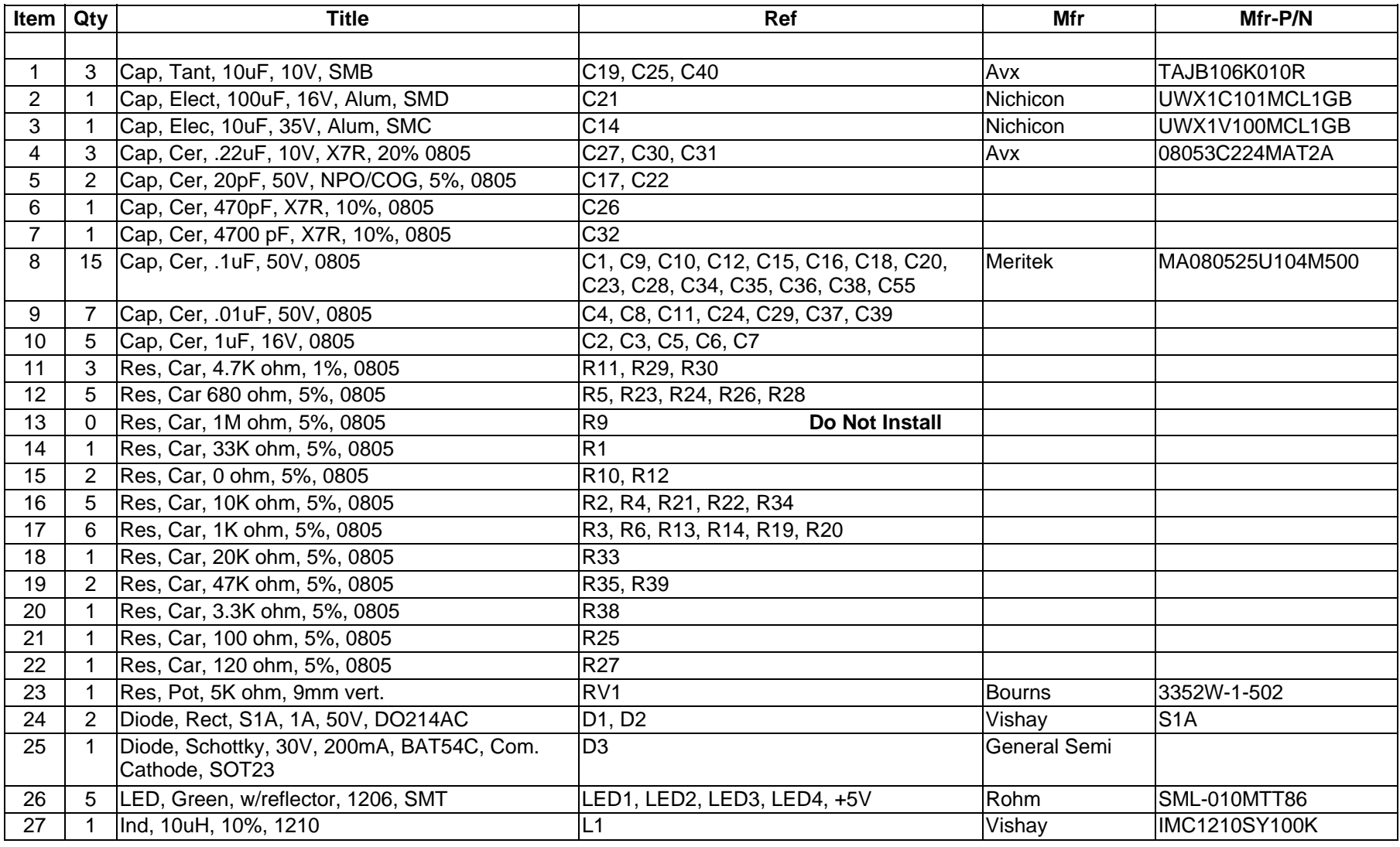

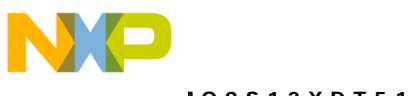

#### DEMO9S12XDT512

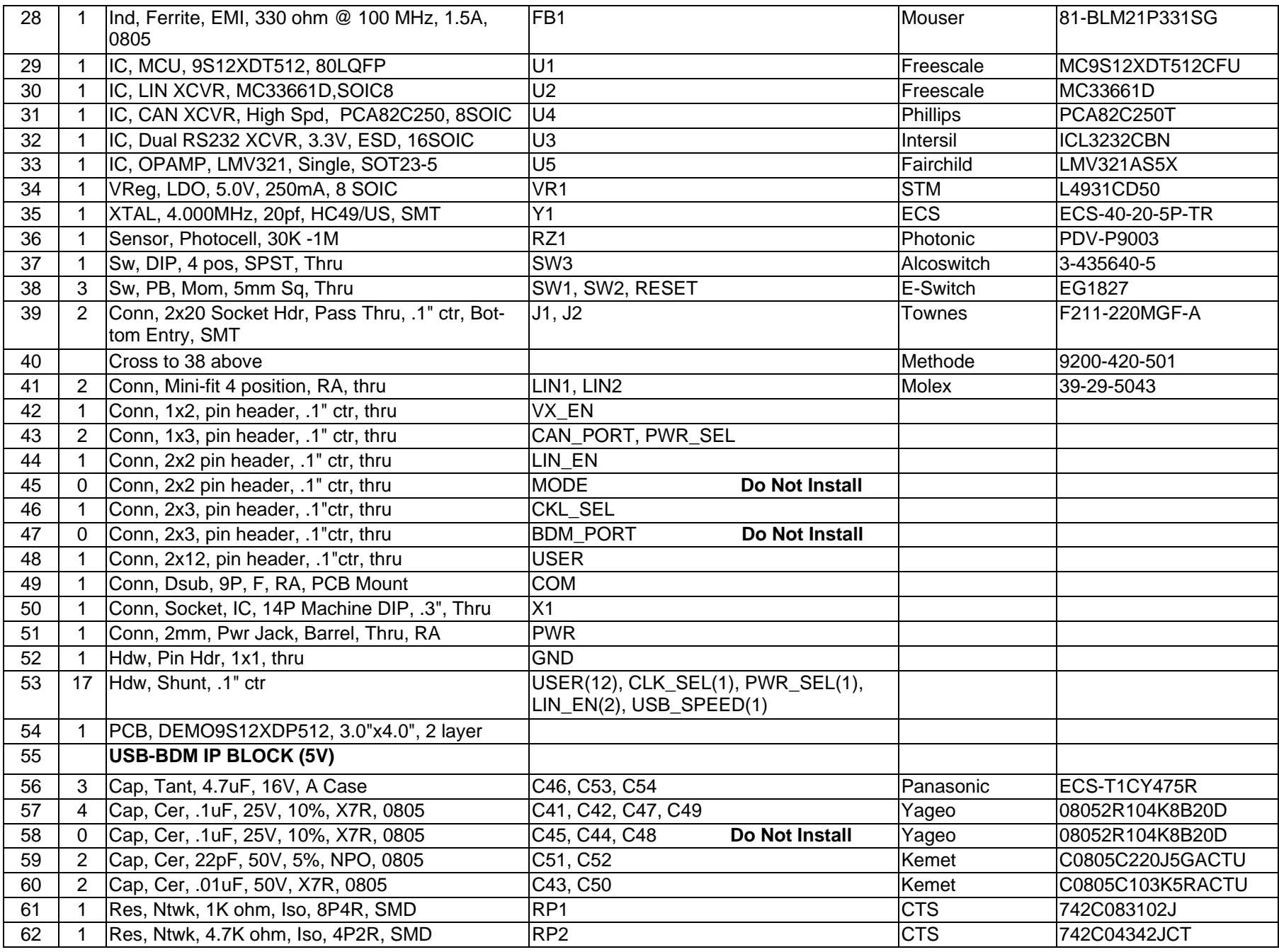

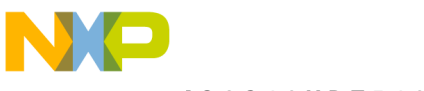

#### DEMO9S12XDT512

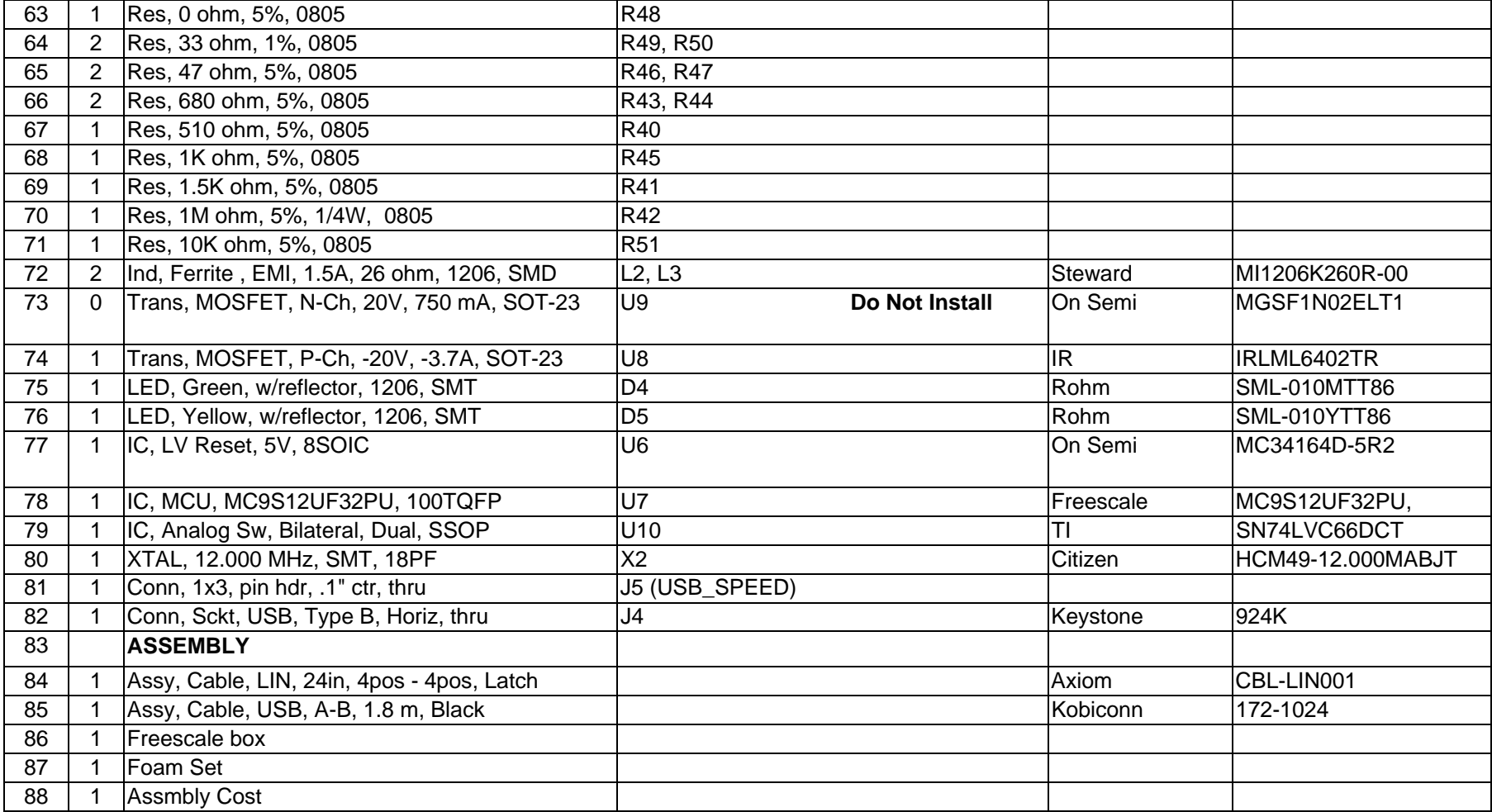

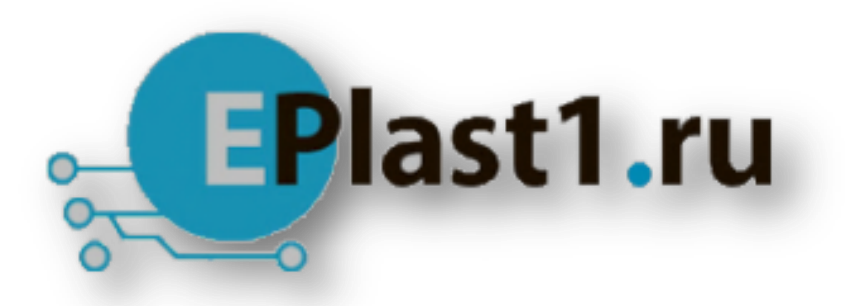

Компания «ЭлектроПласт» предлагает заключение долгосрочных отношений при поставках импортных электронных компонентов на взаимовыгодных условиях!

Наши преимущества:

- Оперативные поставки широкого спектра электронных компонентов отечественного и импортного производства напрямую от производителей и с крупнейших мировых складов;
- Поставка более 17-ти миллионов наименований электронных компонентов;
- Поставка сложных, дефицитных, либо снятых с производства позиций;
- Оперативные сроки поставки под заказ (от 5 рабочих дней);
- Экспресс доставка в любую точку России;
- Техническая поддержка проекта, помощь в подборе аналогов, поставка прототипов;
- Система менеджмента качества сертифицирована по Международному стандарту ISO 9001;
- Лицензия ФСБ на осуществление работ с использованием сведений, составляющих государственную тайну;
- Поставка специализированных компонентов (Xilinx, Altera, Analog Devices, Intersil, Interpoint, Microsemi, Aeroflex, Peregrine, Syfer, Eurofarad, Texas Instrument, Miteq, Cobham, E2V, MA-COM, Hittite, Mini-Circuits,General Dynamics и др.);

Помимо этого, одним из направлений компании «ЭлектроПласт» является направление «Источники питания». Мы предлагаем Вам помощь Конструкторского отдела:

- Подбор оптимального решения, техническое обоснование при выборе компонента;
- Подбор аналогов;
- Консультации по применению компонента;
- Поставка образцов и прототипов;
- Техническая поддержка проекта;
- Защита от снятия компонента с производства.

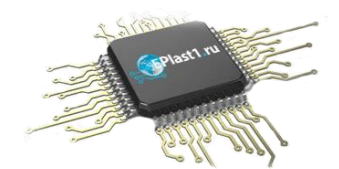

#### **Как с нами связаться**

**Телефон:** 8 (812) 309 58 32 (многоканальный) **Факс:** 8 (812) 320-02-42 **Электронная почта:** [org@eplast1.ru](mailto:org@eplast1.ru) **Адрес:** 198099, г. Санкт-Петербург, ул. Калинина, дом 2, корпус 4, литера А.